## 1, 打开手机银行,进入『投资理财』, 并点击进入『期货』

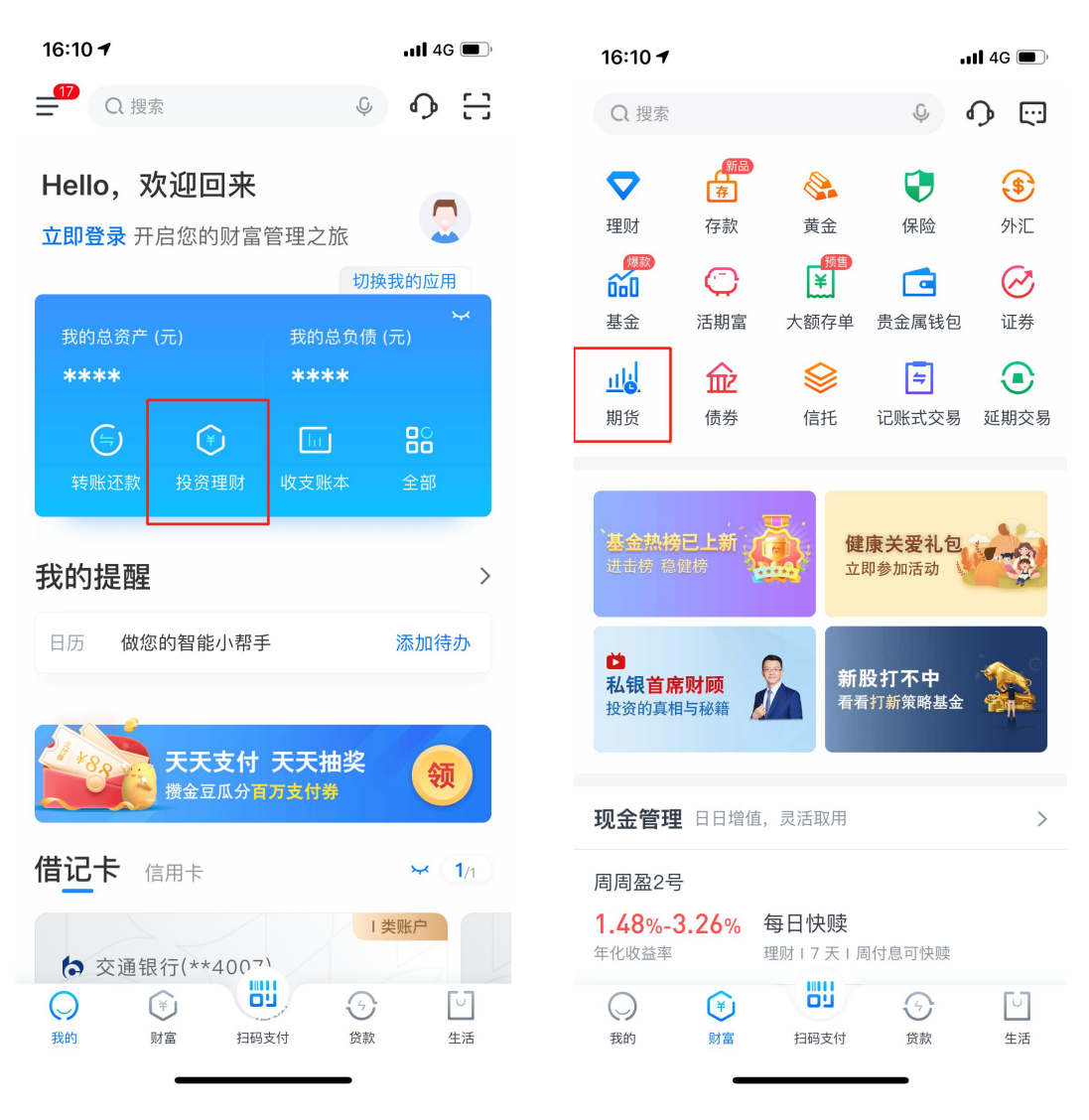

2,点进『银期转账签约』

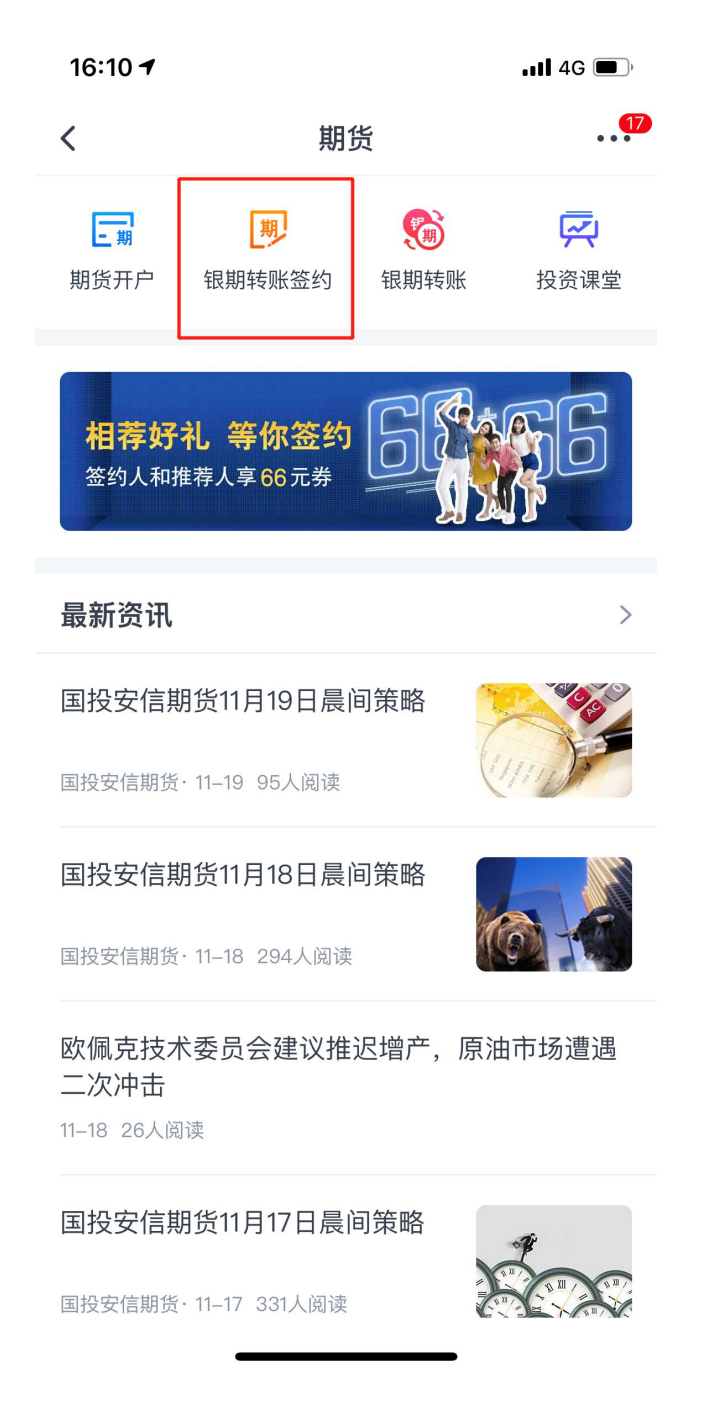

3,输入用户名和密码登录、选择在期货公司开设期货账户时填写的银行卡

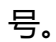

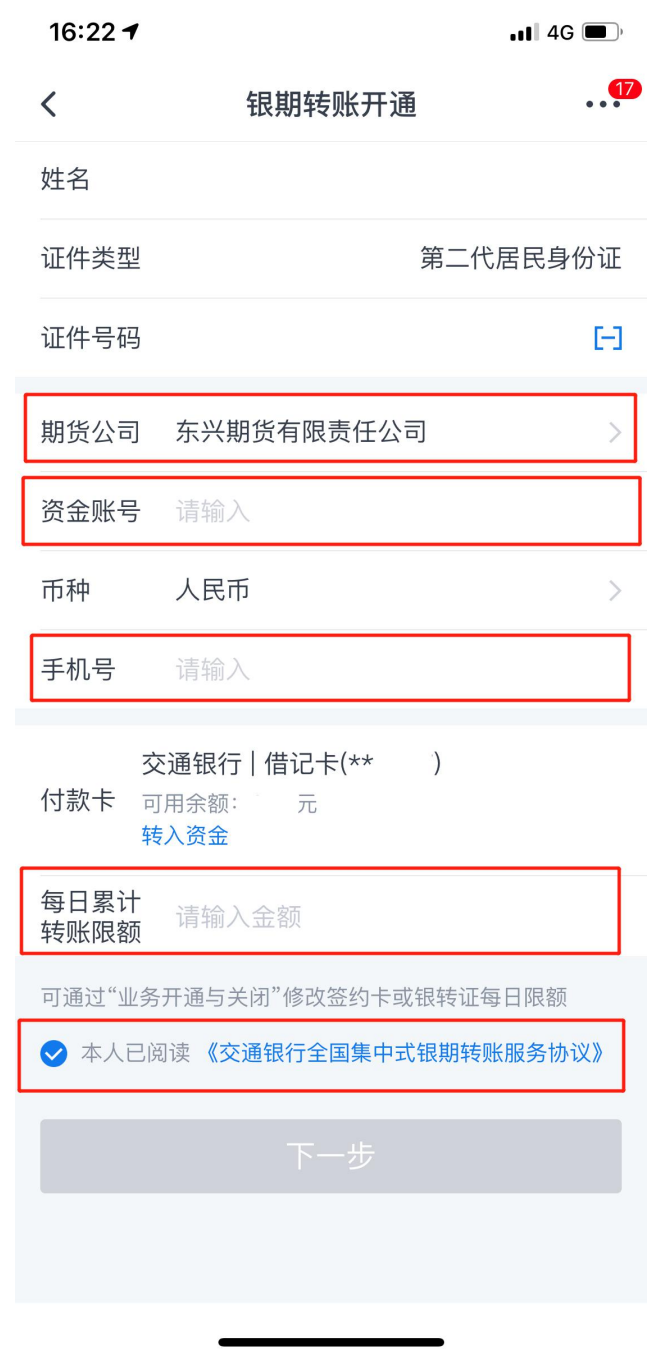

4,填写所需要的资料,注意:在期货公司名称下面要选择:东兴期货有限 责任公司,输入十位数的期货资金账号、手机号、每日累计转账限额以及勾选本 人已阅读协议。填写完毕以后点击下一步。

5,最后确认下此前输入的信息,并输入的**银行的交易密码**和**期货账户资金 密码**,点击确定,完成银期转账签约。